## **Barcodes zur Erhöhung einer Produktmenge scannen:**

Um ein Produkt mehrfach zu bestellen, gehen Sie wie folgt vor:

- 1. Scannen Sie zuerst den Barcode für das Produkt
- 2. Scannen Sie danach den Barcode mit der gewünschten Bestellmenge

**Hinweis:** Für ein Produkt können mehrere Barcodes gescannt werden. Die Menge addiert sich auf. Wenn Sie keine Menge scannen, wird der gescannte Artikel immer mit der Menge 1 im Warenkorb angezeigt.

*Beispiel: Sie scannen ein Produkt, danach scannen Sie den Barcode für die Bestellmenge 2, dann den Barcode für die Bestellmenge 4 und danach den Barcode für die Bestellmenge 6. Das Produkt wird mit der Bestellmenge 2+4+6 = 12 übertragen.*

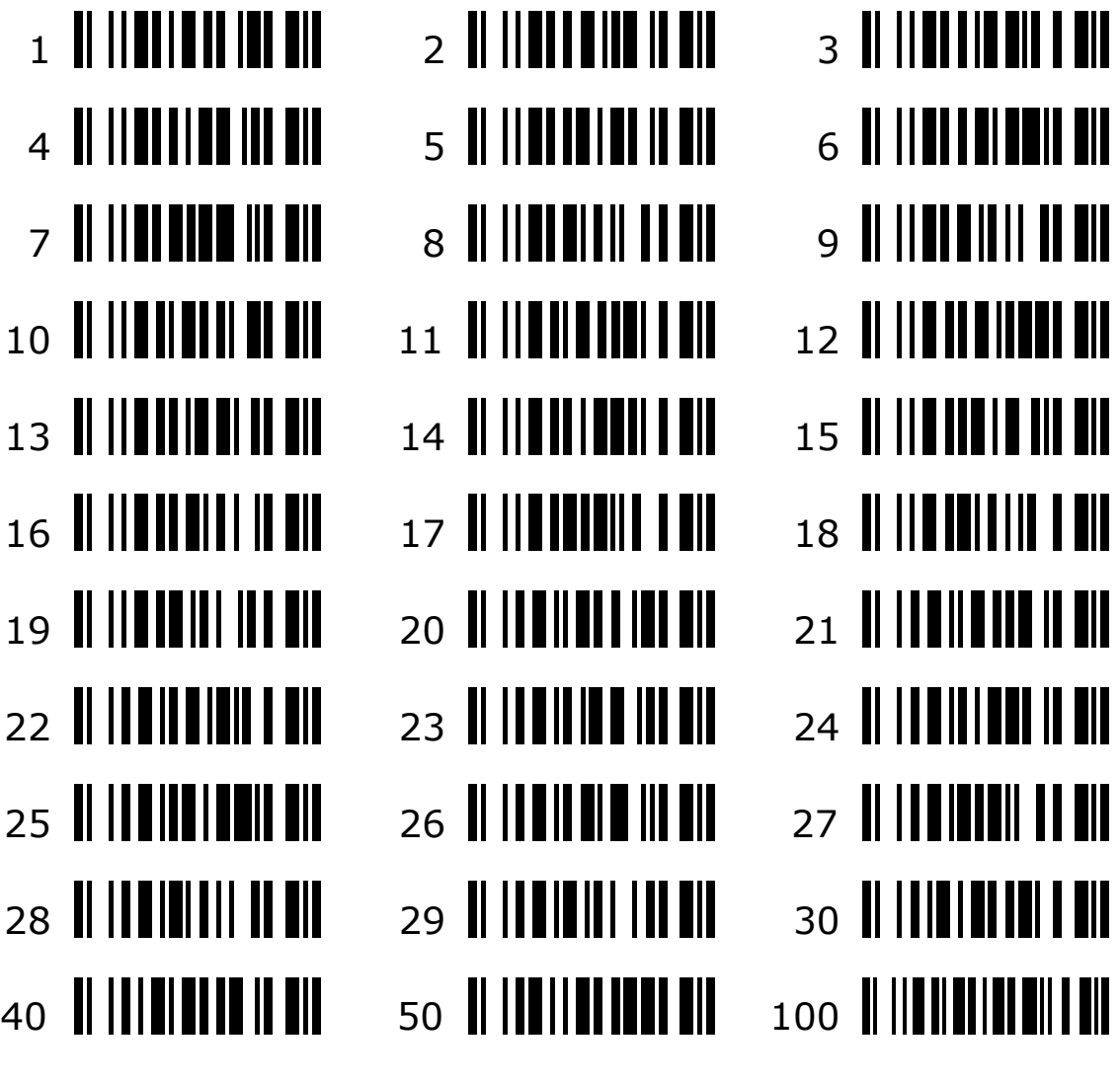